Side 1 Lavet panoramafoto med 5 billeder

Mange moderne kameraer især de mindre – og smartphone kan optage panorama billeder. Men man kan også bruge andre kameraer og selv lave sit panoramabillede.

Man skal blot være omhyggelig med sine optagelser.

I denne vejledning optages 5 billeder.

Optagelsen skal helst være nogenlunde i samme højde og ikke som her forskudt.

For så bliver der ikke så meget tilbage i højden af det samlede billede når det er beskåret

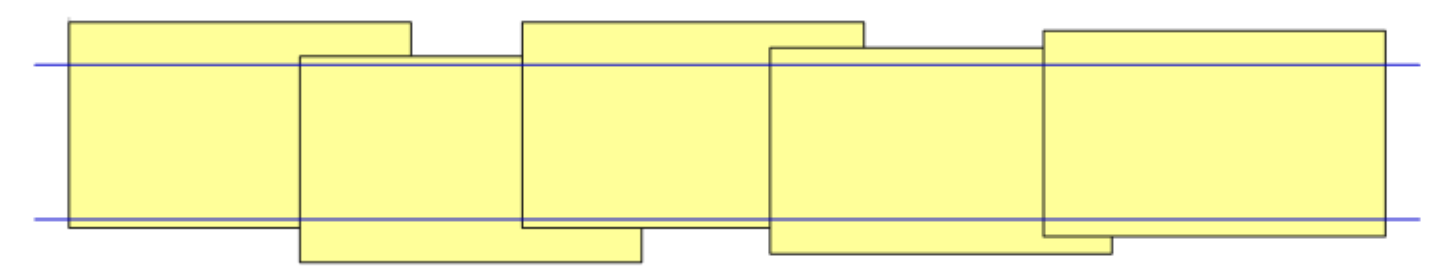

Endnu værre her hvor man kører kameraet i en bue nedad. Billedet bliver beskåret ved den blå linje og her er der ikke så meget tilbage i højden.

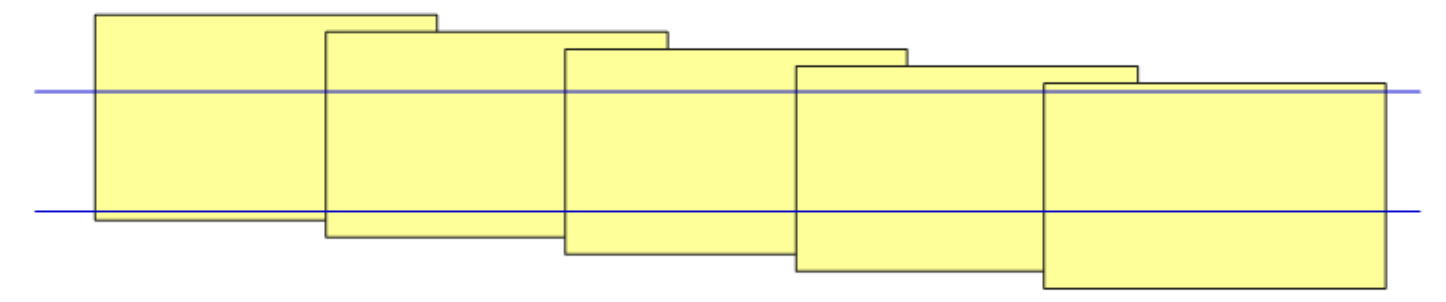

Her er så det optimale resultat. Men man skal prøve det en del gange inden man bliver fortrolig med det. MEN HUSK. Når man tager billederne, skal de overlappe med ca 1/3. Det er for at programmet der skal bruges til at sætte dem sammen bruger det hvor billederne overlapper hinanden til at sætte dem sammen

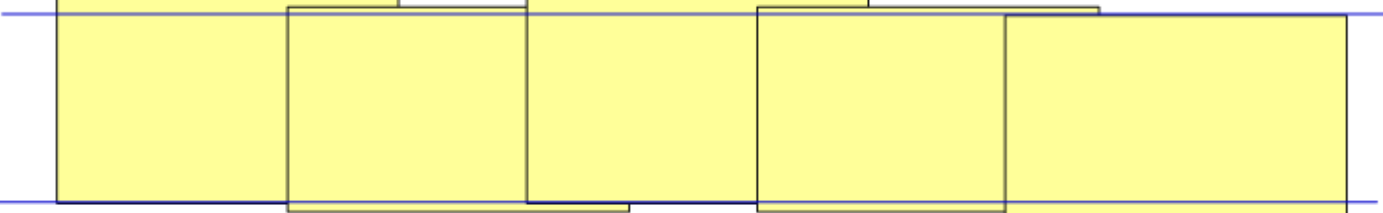

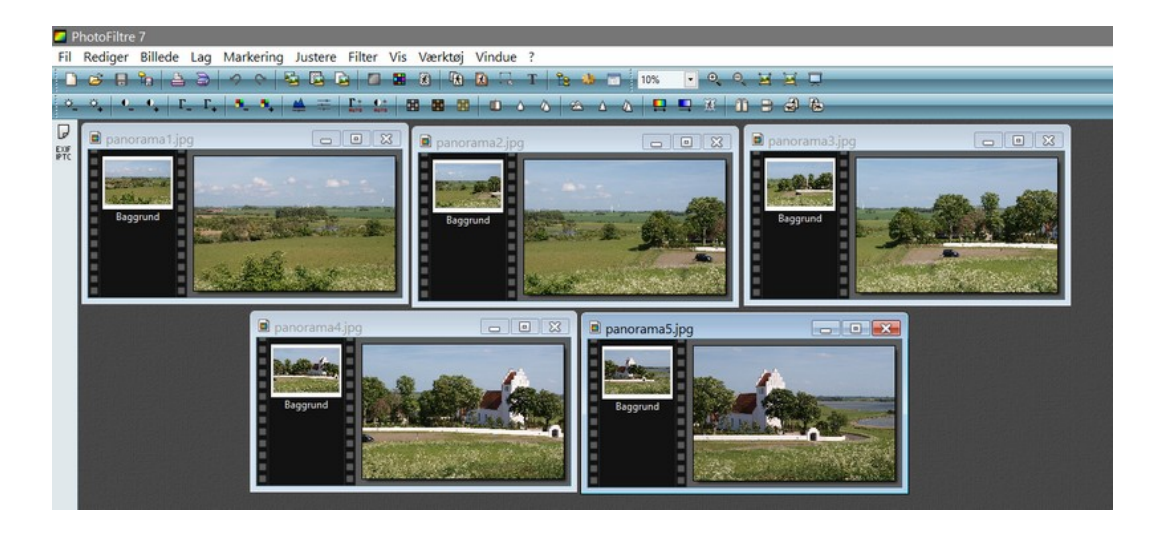

Her er så de 5 billeder som er brugt i denne vejledning – og de er åbnet og nedsat til 2400 pixel i bredden. Billedfiler er i dag store og det vil tage lang tid at lave panoramaet Hvis man bruger fuld størrelse

Side 2 Lavet panoramafoto med 5 billeder

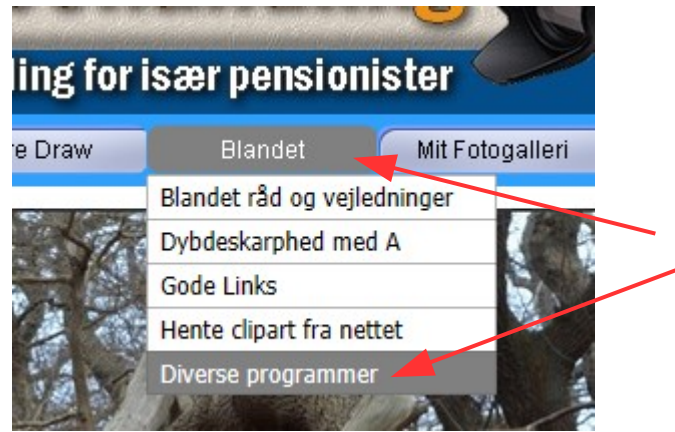

Til at sammensætte disse 5 billeder skal der bruges et program der hedder AutoStitch

Det kan hentes på min hjemmeside

Tryk på "Hent zip filen" Filen vil så lægge sig i mappen Overførsler

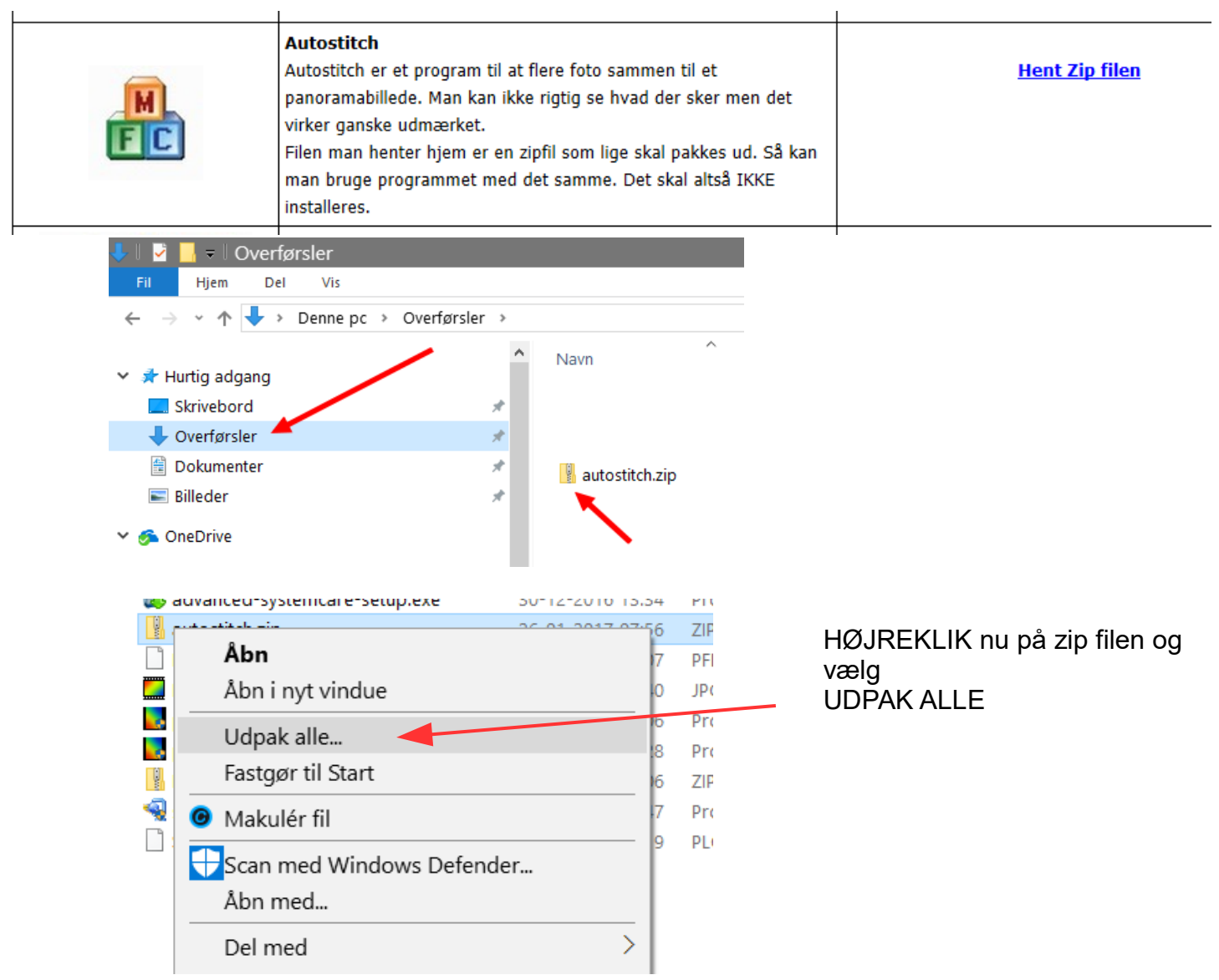

Side 3 Lavet panoramafoto med 5 billeder

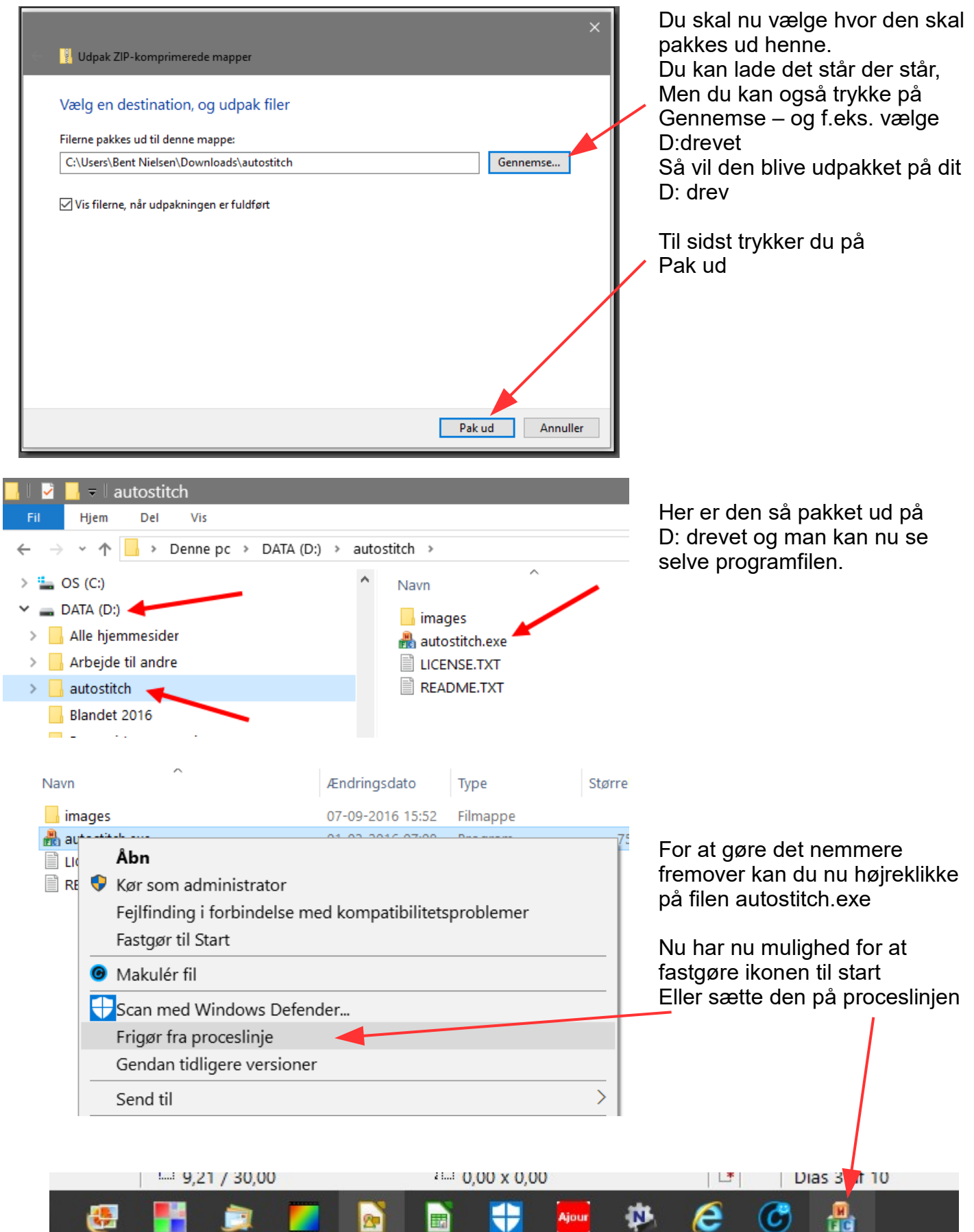

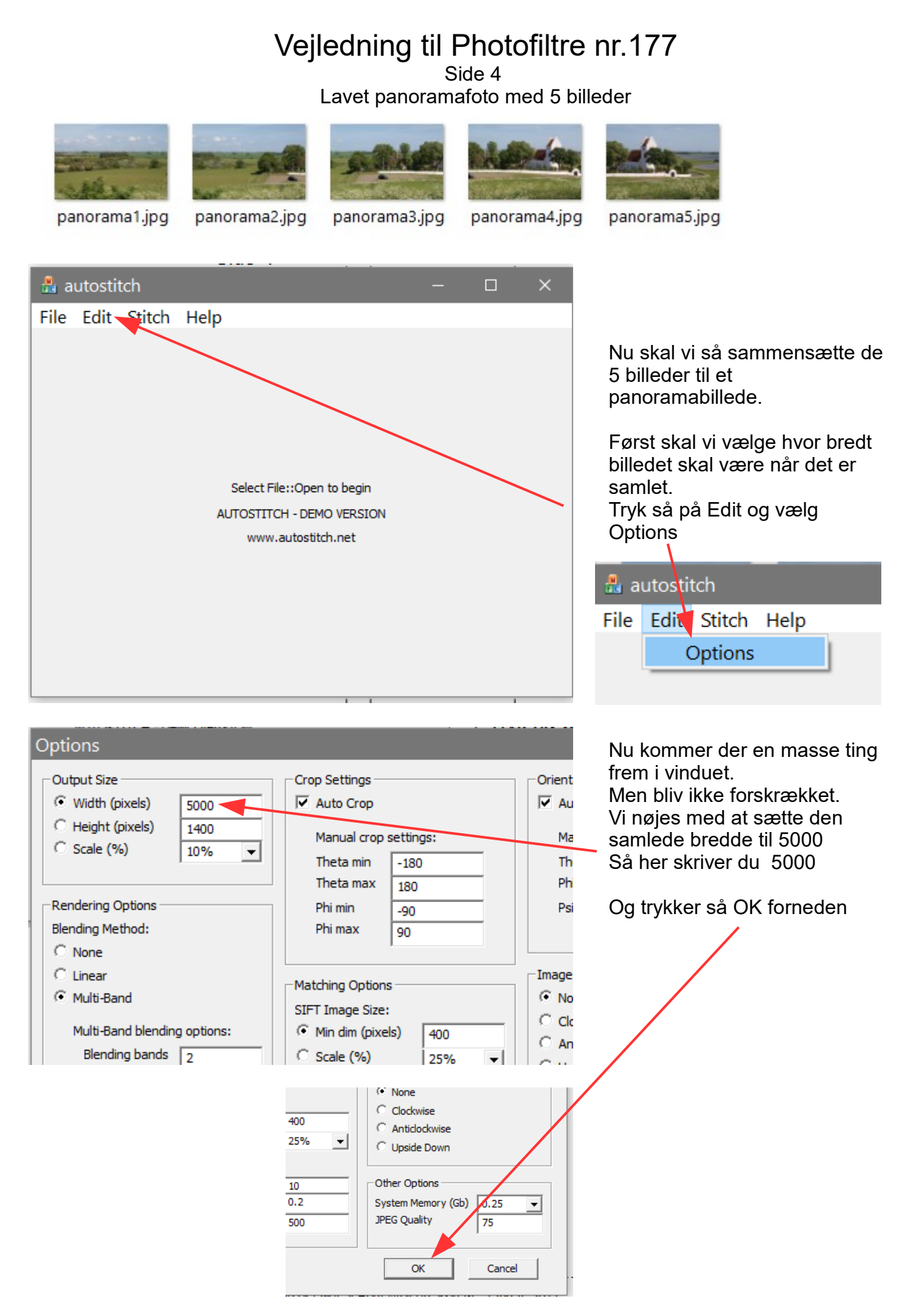

Side 5 Lavet panoramafoto med 5 billeder

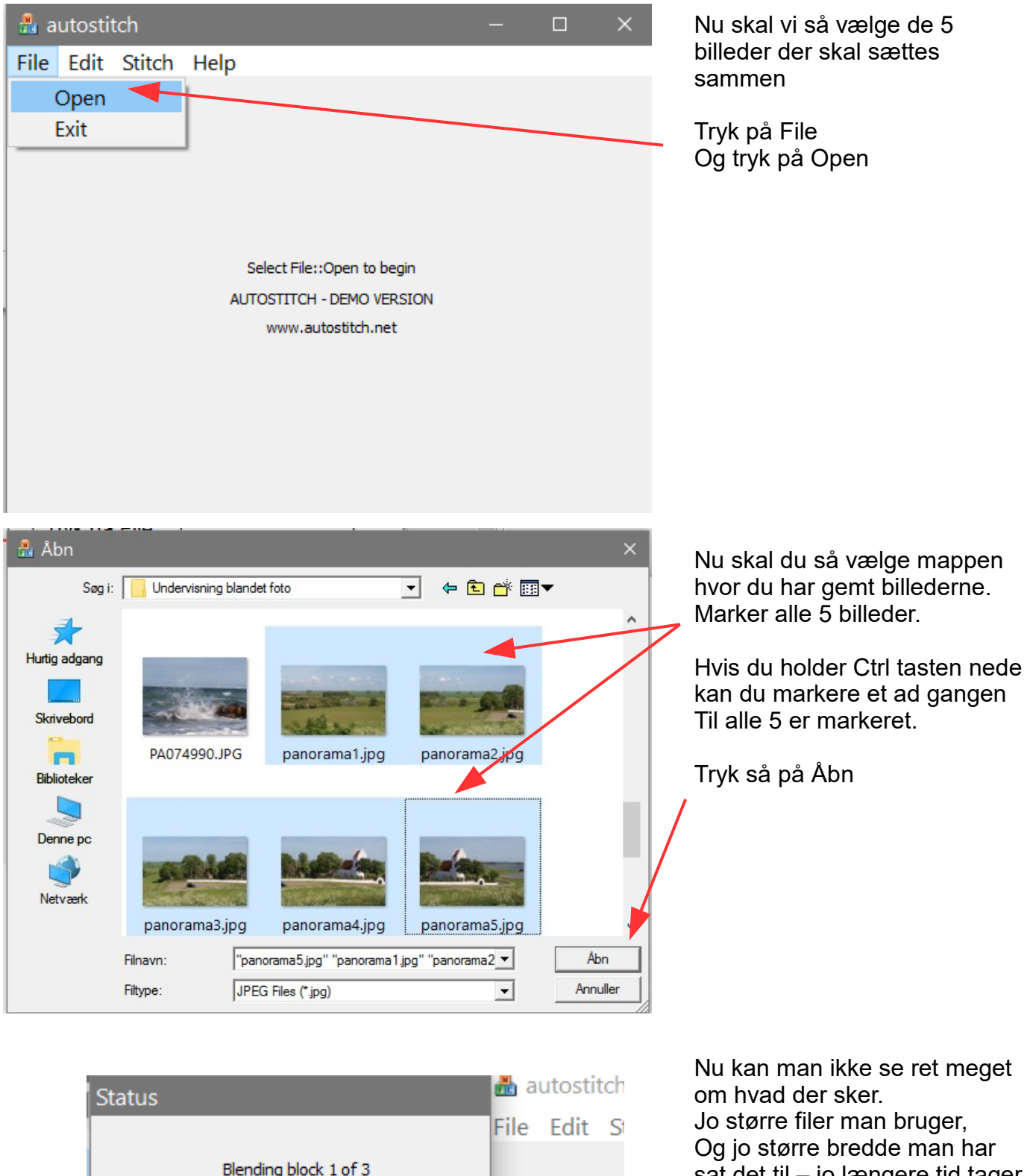

sat det til – jo længere tid tager det. Selve billederne her var 2400

pixels hver og den samlede bredde sat til 5000

Side 6 Lavet panoramafoto med 5 billeder

> Hvis din computer er sat til at .jpg filer åbnes i Photofiltre 7 vil billedet komme frem i fotoprogrammet som du ser her.

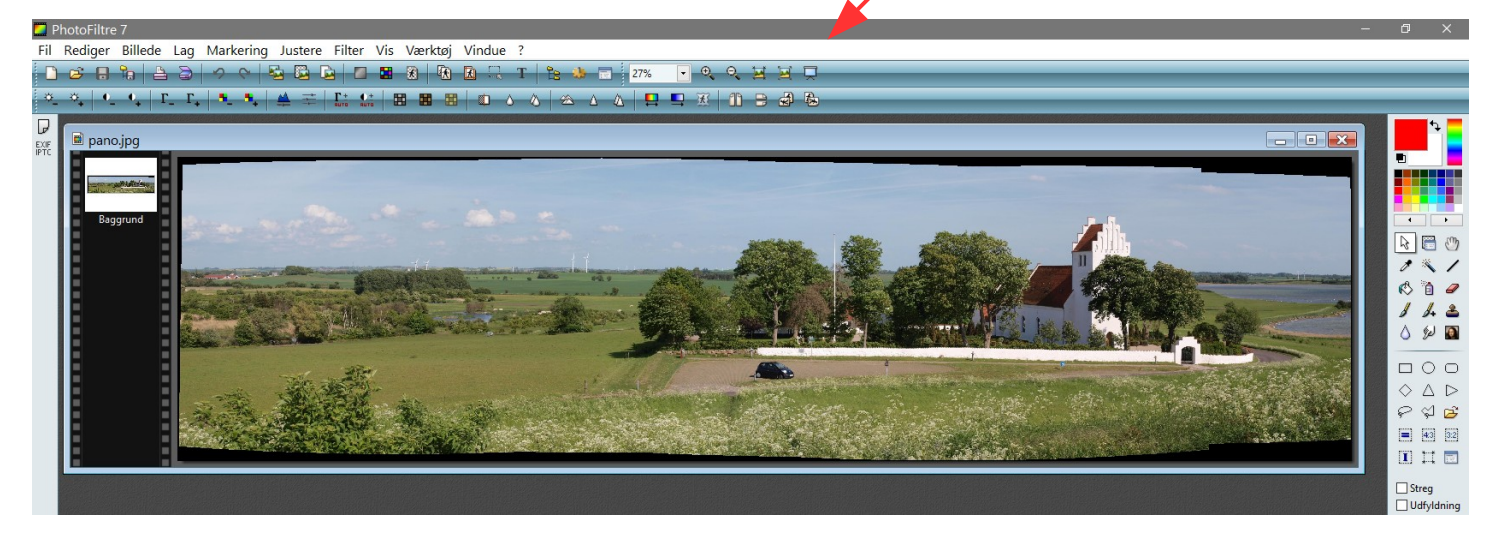

Her kan man se at der ikke er ret meget sort i kanten så i dette tilfælde er de taget nogenlunde lige. Nu skal billedet blot beskæres

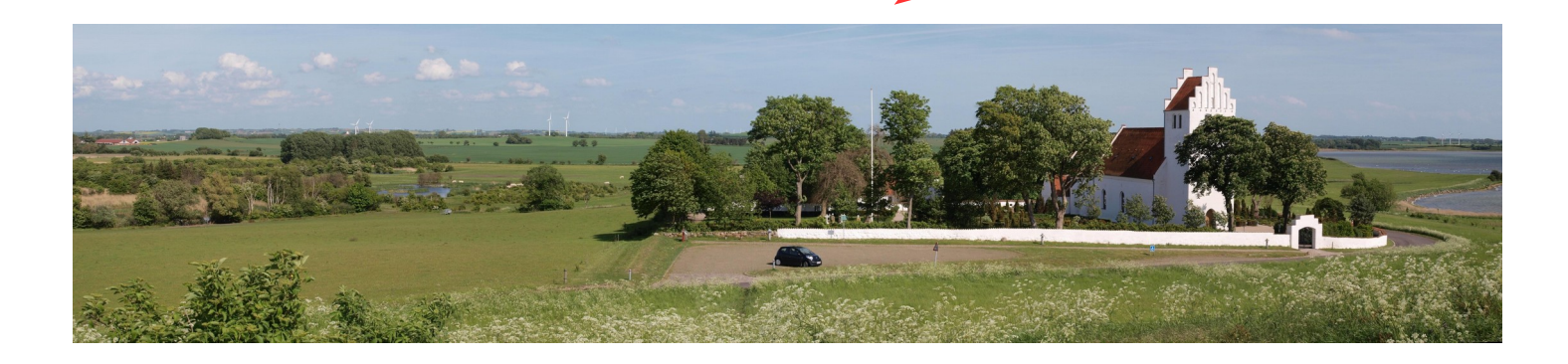